## Work Schedule Substitution- List Entry

| Purpose           | Use this procedure to create multiple short term (15 calendar days or less) work schedule substitution for an employee at one time.             |
|-------------------|----------------------------------------------------------------------------------------------------|
| Trigger           | Follow this procedure when an employee has been approved for multiple work schedule substitutions.                                              |
| Prerequisites     | Employee has Planned Working Time (0007) has been created.                                                                                      |
| End User<br>Roles | In order to perform this transaction you must be assigned the following role: <b>Time and Attendance Processor</b> , <b>Payroll Processor</b> . |

|                     | Change History                                                                       |  |  |  |  |  |  |  |  |  |  |
|---------------------|--------------------------------------------------------------------------------------|--|--|--|--|--|--|--|--|--|--|
| Date                | Change Description                                                                   |  |  |  |  |  |  |  |  |  |  |
| 10/19/2012          | Procedure Created                                                                    |  |  |  |  |  |  |  |  |  |  |
| Menu Path           | Human Resources — Personnel Management Administration — HR<br>Master Data — Maintain |  |  |  |  |  |  |  |  |  |  |
| Transaction<br>Code | PA30                                                                                 |  |  |  |  |  |  |  |  |  |  |

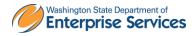

The system may display three types of messages at various points in the process. The messages you see may differ from those shown on screen shots in this procedure. The types of messages and responses are shown below:

| Message Type | Description                                                                                                    |
|--------------|----------------------------------------------------------------------------------------------------|
|              | <b>Example</b> : Solution Make an entry in all required fields.  Action: Fix the problem(s) and then click (Enter) to validate and proceed.                                         |
| Warning<br>! | Example: Record valid from xx/xx/xxxx to 12/31/9999 delimited at end.<br>Action: If an action is required, perform the action. Otherwise, click<br>(Enter) to validate and proceed. |
|              | Example: Save your entries.<br>Action: Perform the required action to proceed.                                                                                                    |

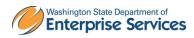

## Scenario:

An employee has been approved for multiple short-term work schedule substitutions.

## Procedure

| HR master data Edit Goto Extras Utilities System Help     Maintain HR Master Data     Maintain HR Master Data     Personnel no.     Basic Personal Data     Payroll     Benefits     Time Recording     Addtl. Personal Data     Personnel no.     Basic Personal Data     Payroll     Benefits     Time Recording     Addtl. Personal Data     Period   Organizational Assignment   Personal Data   Payroll   Personal Data   Addresses   Planned Working Time   Basic Pay   Contract Elements   Date Specifications   Family/Related Person     Direct selection   Infotype     STy                                                                                                    |                                                                                  | g the above transaction code <b>PA30.</b>   |  |  |  |  |  |  |  |  |
|----------------------------------------------------------------------------------------------------|----------------------------------------------------------------------------------|---------------------------------------------|--|--|--|--|--|--|--|--|
| Maintain HR Master Data         Image: Second Data         Personnel no.         Basic Personal Data         Personal Data         Personal Data         Personal Data         Personal Data         Personal Data         Personal Data         Personal Data         Actions         Organizational Assignment         Personal Data         Addresses         Planned Working Time         Basic Pay         Contract Elements         Data Specifications         Family/Related Person         Direct selection                                                                                                    | I⊂<br>H <u>R</u> master data <u>E</u> dit <u>G</u> oto Extr <u>a</u> s Utilities | s <u>S</u> ettings System <u>H</u> elp      |  |  |  |  |  |  |  |  |
| Image: Personnel no.       Image: Personal Data       Payroll       Benefits       Time Recording       Addtl. Personal Data       F       F       F         Infotype text       S       Period       Image: Period       F       F                                                                                                    | S C I I C S                                                                      | ) 🞗 🕒 🖟 🖧 🍄 🗘 🎝 🐨 🖉 🚱 🖷                     |  |  |  |  |  |  |  |  |
| Personnel no.       Image: Second Data       Payroll       Benefits       Time Recording       Addtl. Personal Data       F       F         Infotype text       s       Period       Image: Second Data       Image: Second Data       F       F       F       F       F       F       F       Image: Second Data       F       Image: Second Data       F       F <t< th=""><th>Maintain HR Master Data</th><th></th></t<>                                                                                                    | Maintain HR Master Data                                                          |                                             |  |  |  |  |  |  |  |  |
| Basic Personal Data       Payroll       Benefits       Time Recording       Addtl. Personal Data       F       F         Infotype text       s       Period       Period       Pinod       Period       Period       Period       Pinod       Pinod       < |                                                                                  |                                             |  |  |  |  |  |  |  |  |
| Infotype text       s         Actions <ul> <li>Period</li> <li>Period</li> <li>From</li> <li>To</li> <li>Otoday</li> <li>Ocurr.week</li> <li>OAll</li> <li>Ocurrent month</li> <li>OF rom curr.date</li> <li>OLast week</li> <li>OTo Current Date</li> <li>OLast month</li> <li>Ocurrent Period</li> <li>Current Period</li> <li>Current Year</li> </ul> Date Specifications <ul> <li>Choose</li> <li>Choose</li> <li>Direct selection</li> </ul>                                                                                                    | Personnel no.                                                                    |                                             |  |  |  |  |  |  |  |  |
| Infotype text       s         Actions <ul> <li>Period</li> <li>Period</li> <li>From</li> <li>To</li> <li>Otoday</li> <li>Ocurr.week</li> <li>OAll</li> <li>Ocurrent month</li> <li>OF from curr.date</li> <li>OLast week</li> <li>OTo Current Date</li> <li>OLast month</li> <li>Ocurrent Period</li> <li>Current Year</li> </ul> Date Specifications <ul> <li>Choose</li> <li>Choose</li> </ul> Direct selection <ul> <li>Direct selection</li> </ul>                                                                                                    |                                                                                  |                                             |  |  |  |  |  |  |  |  |
| Infotype text       s         Actions <ul> <li>Period</li> <li>Period</li> <li>From</li> <li>To</li> <li>Otoday</li> <li>Ocurr.week</li> <li>OAll</li> <li>Ocurrent month</li> <li>OF from curr.date</li> <li>OLast week</li> <li>OTo Current Date</li> <li>OLast month</li> <li>Ocurrent Period</li> <li>Current Year</li> </ul> Date Specifications <ul> <li>Choose</li> <li>Choose</li> </ul> Direct selection <ul> <li>Direct selection</li> </ul>                                                                                                    |                                                                                  |                                             |  |  |  |  |  |  |  |  |
| Infotype text       s         Actions <ul> <li>Period</li> <li>Period</li> <li>From</li> <li>To</li> <li>Otoday</li> <li>Ocurr.week</li> <li>OAll</li> <li>Ocurrent month</li> <li>OF from curr.date</li> <li>OLast week</li> <li>OTo Current Date</li> <li>OLast month</li> <li>Ocurrent Period</li> <li>Current Year</li> </ul> Date Specifications <ul> <li>Choose</li> <li>Choose</li> </ul> Direct selection <ul> <li>Direct selection</li> </ul>                                                                                                    |                                                                                  |                                             |  |  |  |  |  |  |  |  |
| Infotype text       s         Actions <ul> <li>Period</li> <li>Period</li> <li>From</li> <li>To</li> <li>Otaganizational Assignment</li> <li>Personal Data</li> <li>Addresses</li> <li>Addresses</li> <li>Planned Working Time</li> <li>Basic Pay</li> <li>Contract Elements</li> <li>Date Specifications</li> <li>Family/Related Person</li> </ul> <ul> <li>To</li> <li>Choose</li> <li>Direct selection</li> </ul> <ul> <li>Direct selection</li> </ul> <ul> <li>Direct selection</li> </ul> <ul> <li>Direct selection</li> </ul> <ul> <li>Direct selection</li> <li>Direct selection</li> </ul> <ul> <li>Direct selection</li> </ul> <ul> <li>Direct selection</li> </ul> <ul> <li>Direct selection</li> <li>Direct selection</li> </ul> <ul> <li>Direct selection</li> </ul> <ul> <li>Direct selection</li> <li>Direct selection</li> </ul> <ul> <li>Direct selection</li> <li>Direct selection</li> </ul> <ul> <li>Direct selection</li> </ul> <ul> <li>Direct selection</li> </ul> <ul> <li>Direct selection</li> </ul>                                                                                                    | Basic Personal Data Pavroll Benefits                                             | s Time Recording Addtl. Personal Data Fin 💶 |  |  |  |  |  |  |  |  |
| Actions <ul> <li>Organizational Assignment</li> <li>Personal Data</li> <li>Addresses</li> <li>Addresses</li> <li>O Today</li> <li>O Current month</li> <li>O From curr.date</li> <li>O Last week</li> <li>O To Current Date</li> <li>O Last month</li> <li>O Current Period</li> <li>O Current Year</li> </ul> Date Specifications <ul> <li>Family/Related Person</li> <li>Direct selection</li> </ul>                                                                                                    |                                                                                  |                                             |  |  |  |  |  |  |  |  |
| Organizational Assignment <ul> <li>From</li> <li>To</li> <li>Orday</li> <li>Ourr.week</li> <li>Addresses</li> <li>All</li> <li>Ourrent month</li> <li>Organizational Assignment</li> </ul> Planned Working Time       Organizational Assignment       Organizational Assignment         Planned Working Time       Organizational Assignment       Organizational Assignment         Planned Working Time       Organizational Assignment       Organizational Assignment         Basic Pay       Organizational Assignment       Organizational Assignment         Contract Elements       Organizational Assignment       Organizational Assignment         Date Specifications <ul> <li>Family/Related Person</li> <li>Direct selection</li> </ul>                                                                                                    | Infotype text s                                                                  | Period                                      |  |  |  |  |  |  |  |  |
| Organizational rosignment       Item       Item         Personal Data       O Today       O Curr.week         Addresses       O All       O Current month         Planned Working Time       O From curr.date       O Last week         Basic Pay       O To Current Date       O Last month         Contract Elements       O Current Period       O Current Year         Date Specifications       Image: Choose       Image: Choose         Direct selection       Image: Choose       Image: Choose                                                                                                    | Actions                                                                          |                                             |  |  |  |  |  |  |  |  |
| Addresses       O All       O Current month         Planned Working Time       O All       O Last week         Basic Pay       O To Current Date       O Last month         Contract Elements       O Current Period       O Current Year         Date Specifications <td< td=""><th></th><td>From To</td></td<>                                                                                                    |                                                                                  | From To                                     |  |  |  |  |  |  |  |  |
| Planned Working Time     O From curr.date     O Last week       Basic Pay     O From curr.date     O Last month       Contract Elements     O Current Date     O Current Year       Date Specifications     Image: Choose     Image: Choose       Direct selection     Image: Choose     Image: Choose                                                                                                    | Personal Data                                                                    | OToday OCurr.week                           |  |  |  |  |  |  |  |  |
| Basic Pay       O To Current Date       O Last month         Contract Elements       O Current Period       O Current Year         Date Specifications <td< td=""><th>Addresses</th><td>O All O Current month</td></td<>                                                                                                    | Addresses                                                                        | O All O Current month                       |  |  |  |  |  |  |  |  |
| Contract Elements     O Current Period     O Current Year       Date Specifications     Choose       Family/Related Person     Choose                                                                                                    | Planned Working Time                                                             | O From curr.date O Last week                |  |  |  |  |  |  |  |  |
| Date Specifications<br>Family/Related Person                                                                                                    |                                                                                  |                                             |  |  |  |  |  |  |  |  |
| Family/Related Person       Direct selection                                                                                                    | Current Period OCurrent Year                                                     |                                             |  |  |  |  |  |  |  |  |
| Family/Related Person       Direct selection                                                                                                    |                                                                                  |                                             |  |  |  |  |  |  |  |  |
|                                                                                                    | Family/Related Person                                                            |                                             |  |  |  |  |  |  |  |  |
| Infotype STy                                                                                                    | Direct selection                                                                 |                                             |  |  |  |  |  |  |  |  |
|                                                                                                    | Infotype                                                                         | STy                                         |  |  |  |  |  |  |  |  |

2. Complete the following fields:

| R=Required Entry O=Optional Entry C=Conditional Entry |   |                                                                        |  |  |  |  |  |  |  |
|-------------------------------------------------------|---|------------------------------------------------------------------------|--|--|--|--|--|--|--|
| Field Name R/O/C Description                          |   |                                                                        |  |  |  |  |  |  |  |
| Personnel Number                                      | R | The employee's unique identifying number.<br><b>Example</b> : 40000533 |  |  |  |  |  |  |  |

3. Click 🔮 (Enter) to validate the information.

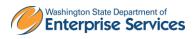

| l⊡<br>H <u>R</u> master data <u>E</u> dit <u>G</u> o | to Extr <u>a</u> s Utilities <u>S</u> ettings S <u>v</u> stem <u>H</u> elp |  |  |  |  |  |  |  |  |  |
|------------------------------------------------------|----------------------------------------------------------------------------|--|--|--|--|--|--|--|--|--|
| ©                                                    | 1 4 日 6 6 6 1 日 11 12 12 12 12 13 13 13 13 13 19 日                         |  |  |  |  |  |  |  |  |  |
| 🕫 Maintain HR                                        | Master Data                                                                |  |  |  |  |  |  |  |  |  |
|                                                      |                                                                            |  |  |  |  |  |  |  |  |  |
|                                                      | Personnel no. 40000533                                                     |  |  |  |  |  |  |  |  |  |
| Find by                                              | Name KING ERIN                                                             |  |  |  |  |  |  |  |  |  |
| Person                                               | PersArea 5400 Employment Security Dept EEGroup 0 Permanent                 |  |  |  |  |  |  |  |  |  |
| ) Collective search<br>間 Search Term                 | PSubarea BOFT Agencywide EESubgroup B1 Monthly(M) OT Exe Status Active     |  |  |  |  |  |  |  |  |  |
| 🛗 Free search                                        |                                                                            |  |  |  |  |  |  |  |  |  |
|                                                      | Basic Personal Data Payroll Benefits Time Recording Addtl. Personal Data F |  |  |  |  |  |  |  |  |  |
|                                                      | Infotype text S                                                            |  |  |  |  |  |  |  |  |  |
|                                                      | Actions                                                                    |  |  |  |  |  |  |  |  |  |
|                                                      | Organizational Assignment 🖌 🔄 From To                                      |  |  |  |  |  |  |  |  |  |
|                                                      | Personal Data 🗸 🚽 O Today O Curr.week                                      |  |  |  |  |  |  |  |  |  |
|                                                      | Addresses 🗸 🖌 OAll OCurrent month                                          |  |  |  |  |  |  |  |  |  |
|                                                      | Planned Working Time                                                       |  |  |  |  |  |  |  |  |  |
|                                                      | Basic Pay OTo Current Date O Last month                                    |  |  |  |  |  |  |  |  |  |
|                                                      | Date Specifications                                                        |  |  |  |  |  |  |  |  |  |
|                                                      | Family/Related Person                                                      |  |  |  |  |  |  |  |  |  |
|                                                      |                                                                            |  |  |  |  |  |  |  |  |  |
|                                                      | Infotype STy                                                               |  |  |  |  |  |  |  |  |  |
|                                                      |                                                                            |  |  |  |  |  |  |  |  |  |

4. Click the Time Recording tab.

You can enter 2003 or key Substitutions into the direct selection to select the infotype.

| Direct selection |      |   |
|------------------|------|---|
| Infotype         | 2003 | e |
|                  |      |   |

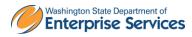

- 5. Click the box to the left of Substitutions to select.
- 6. Select *Goto* on the Menu Bar and select *List Entry*

| ⊡≓<br>H <u>R</u> master data <u>E</u> dit | <u>Goto</u> Extr <u>a</u> s | Utilities <u>S</u> ett | ings S <u>y</u> stem |
|-------------------------------------------|-----------------------------|------------------------|----------------------|
| <b>Ø</b>                                  | Overv <u>i</u> ew           | Shift+F8               | B (1) (1) (1)        |
| 👦 🗈 🛛 Maintain H                          | Lis <u>t</u> entry          |                        |                      |
|                                           | P <u>e</u> rsonnel fi       | le                     |                      |
|                                           | <u>P</u> lanning dat        | ta                     |                      |
| Personnel no. 4000                        | <u>B</u> ack                | F3                     |                      |

| ≩<br>_Infotype _ <u>E</u> dit | <u>G</u> oto Ext | ras    | S <u>v</u> sterr | ьн   | lelp |        |    |       |              |       |         |        |         |
|-------------------------------|------------------|--------|------------------|------|------|--------|----|-------|--------------|-------|---------|--------|---------|
| 8                             | <u>_</u>         | 1      | 4 📙              | _    |      | 😒 I 🗄  | 1  | 1) (K | 8            | °D (  | 3 🕄 1   | ж 🏾    | ]   🕜 🕻 |
| Maintain Substitutions (2003) |                  |        |                  |      |      |        |    |       |              |       |         |        |         |
| Choose 0                      |                  | lew p  | age              |      |      |        |    |       |              |       |         |        |         |
| Personnel No                  | 40000533         |        |                  | Na   | me   |        | ,  | Jack  | son…         | Statu | IS /    | Active |         |
| EE group                      | B Civil Se       | ervice | e Exem.          | . Pe | rson | nel ar | ŀ  | 1050  | ]            | Of    | fice of | Financ | ial Mgm |
| WS rule                       | FULL             | 5-8s   | 5: M-F           | SS   | N    |        | 1  | 856-  | -<br>54 - 89 | 87    |         |        |         |
| Substitutions /               | ·                |        |                  |      |      |        |    |       |              |       |         |        |         |
| From T                        | 0                | Sub    | DWS              | VD   | Grp  | Start  | Er | nd    | Hours        |       | Start   | End    | CL      |
|                               |                  |        |                  |      | 10   |        |    |       |              |       |         |        |         |
|                               |                  |        |                  |      | 10   |        |    |       |              |       |         |        |         |
|                               |                  |        |                  |      | 10   |        |    |       |              |       |         |        |         |
|                               |                  |        |                  |      | 10   |        |    |       |              |       |         |        |         |
|                               |                  |        |                  |      | 10   |        |    |       |              |       |         |        |         |
|                               |                  |        |                  |      | 10   |        |    |       |              |       |         |        |         |
|                               |                  |        |                  |      | 10   |        |    |       |              |       |         |        |         |

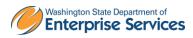

| R=Requir                     | red Entry O= | Optional Entry C=Conditional Entry                                                                                                    |
|------------------------------|--------------|----------------------------------------------------------------------------------------------------|
| Field Name                   | R/O/C        | Description                                                                                                    |
| From                         | R            | The date the substitution is to begin.                                                                                                    |
|                              |              | Example: 11/1/2012                                                                                                    |
| То                           | R            | The date the substitution is to end.<br>This date <b>can not</b> exceed 15 days<br>other wise you will receive the following<br>error message:<br>Max. of 15 day period allowed for IT2003.<br>Example: 11/15/2012 |
| Sub<br>(Substitution Type)   | R            | Enter the substitution type. Example: 04- Shift Substitution                                                                                                    |
| DWS (Daily Work<br>Schedule) | R            | Enter the specified work schedule for the<br>employee.<br>Click on the matchcode to display all<br>avaialbe work schedules.                                                                                        |
|                              |              | Example: D001                                                                                                    |

7. Complete the following fields:

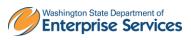

| _⊡<br>InfotypeEo | lit <u>G</u> oto Ext          | r <u>a</u> s | S <u>y</u> stem | Ŀ  | <u>l</u> elp |        |      |                                          |         |         |         |
|------------------|-------------------------------|--------------|-----------------|----|--------------|--------|------|------------------------------------------|---------|---------|---------|
| Ø                |                               | Ē            | 4 📙             | C  | 0            | 😣   🗎  | 的保   | ) ( <b>8</b> ) ( <b>6</b> ) ( <b>6</b> ) | ) 🔁     | Ж 🖉     | 🕜 🖪     |
| Maintain         | Maintain Substitutions (2003) |              |                 |    |              |        |      |                                          |         |         |         |
| Choose 4         |                               | lew p        | age             |    |              |        |      |                                          |         |         |         |
| Personnel No     | 40000533                      |              |                 | Na | me           |        | Jack | son Status                               | ; Д     | .ctive  |         |
| EE group         | B Civil Se                    | ervice       | e Exem          | Ρe | erson        | nel ar | 1050 | Offi                                     | ce of F | inancia | al Mgmt |
| WS rule          | FULL                          | 5-89         | 6: M-F          | SS | N            |        | 856- | 54-8987                                  |         |         |         |
| Substitutions    |                               |              |                 |    |              |        |      |                                          |         |         |         |
| From             | To                            | Sub          | DWS             | VD | Grp          | Start  | End  | Hours                                    | Start   | End     | CL      |
| 01/01/2013       | 01/15/2013                    | 04           | D001            |    | 10           |        |      |                                          |         |         |         |
| 12/01/2012       | 12/15/2012                    | 04           | D001            |    | 10           |        |      |                                          |         |         |         |
| 11/01/2012       | 11/15/2012                    | 04           | D001            |    | 10           |        |      |                                          |         |         |         |
| 02/28/2013       | 02/28/2013                    | 04           | OFF             | 9  | 10           |        |      |                                          |         |         |         |

8.

Click (Enter) to validate entries.

9.

Click (Save) to save entries. You have completed this procedure.

## Results

You have successfully completed multiple work schedule substitutions at one time.

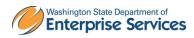